## Title

```
copy — Copy file from disk or URL
```

Description Quick start Syntax Options Remarks and examples Also see

# Description

copy copies an existing file to a file with a new name.

# **Quick start**

```
Copy mydata.dta from C:\myfolder to C:\otherfolder
copy c:\myfolder\mydata.dta c:\otherfolder\
```

Same as above, but change dataset name to newdata.dta copy c:\myfolder\mydata.dta c:\otherfolder\newdata.dta

Same as above, but replace newdata.dta if it exists copy c:\myfolder\mydata.dta c:\otherfolder\newdata.dta, replace

Copy web-based Stata example dataset fullauto.dta to the current working directory copy https://www.stata-press.com/data/r18/fullauto.dta myauto.dta

## Syntax

```
copy filename<sub>1</sub> filename<sub>2</sub> [, options]
```

- $filename_1$  may be a filename or a URL.  $filename_2$  may be the name of a file or a directory. If  $filename_2$  is a directory name,  $filename_1$  will be copied to that directory.  $filename_2$  may not be a URL.
- Note: Double quotes may be used to enclose the filenames, and the quotes must be used if the filename contains embedded blanks.

| options                | Description                                                                                                  |
|------------------------|----------------------------------------------------------------------------------------------------|
| public<br><u>t</u> ext | make $filename_2$ readable by all<br>interpret $filename_1$ as text file and translate to native text format |
| replace                | may overwrite <i>filename</i> <sub>2</sub>                                                                   |

replace does not appear in the dialog box.

### Options

public specifies that *filename*<sub>2</sub> be readable by everyone; otherwise, the file will be created according to the default permissions of your operating system.

text specifies that *filename*<sub>1</sub> be interpreted as a text file and be translated to the native form of text files on your computer. Computers differ on how end-of-line is recorded: Unix systems record one line-feed character, Windows computers record a carriage-return/line-feed combination, and Mac computers record just a carriage return. text specifies that *filename*<sub>1</sub> be examined to determine how it has end-of-line recorded and that the line-end characters be switched to whatever is appropriate for your computer when the copy is made.

There is no reason to specify text when copying a file already on your computer to a different location because the file would already be in your computer's format.

Do not specify text unless you know that the file is a text file; if the file is binary and you specify text, the copy will be useless. Most word processors produce binary files, not text files. The term *text*, as it is used here, specifies a particular way of recording textual information.

When other parts of Stata read text files, they do not care how lines are terminated, so there is no reason to translate end-of-line characters on that score. You specify text because you may want to look at the file with other software.

The following option is available with copy but is not shown in the dialog box:

replace specifies that *filename*<sub>2</sub> be replaced if it already exists.

### **Remarks and examples**

#### stata.com

Examples:

Windows:

- . copy orig.dta newcopy.dta
- . copy mydir\orig.dta .
- . copy orig.dta ../../
- . copy "my document" "copy of document"
- . copy ..\mydir\doc.txt document\doc.tex
- . copy https://www.stata.com/examples/simple.dta simple.dta
- . copy https://www.stata.com/examples/simple.txt simple.txt, text

#### Mac and Unix:

- . copy orig.dta newcopy.dta
- . copy mydir/orig.dta .
- . copy orig.dta ../../
- . copy "my document" "copy of document"
- . copy ../mydir/doc.txt document/doc.tex
- . copy https://www.stata.com/examples/simple.dta simple.dta
- . copy https://www.stata.com/examples/simple.txt simple.txt, text

#### Also see

- [D] cd Change directory
- [D] **dir** Display filenames
- [D] erase Erase a disk file
- [D] mkdir Create directory
- [D] **rmdir** Remove directory
- [D] shell Temporarily invoke operating system
- [D] type Display contents of a file
- [U] 11.6 Filenaming conventions

Stata, Stata Press, and Mata are registered trademarks of StataCorp LLC. Stata and Stata Press are registered trademarks with the World Intellectual Property Organization of the United Nations. StataNow and NetCourseNow are trademarks of StataCorp LLC. Other brand and product names are registered trademarks or trademarks of their respective companies. Copyright  $\bigcirc$  1985–2023 StataCorp LLC, College Station, TX, USA. All rights reserved.

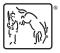

For suggested citations, see the FAQ on citing Stata documentation.